# AKG App-Entwicklung für Android

#### Schrittzähler App

Prof. Dr. Paul Rawiel

Prof. Dr. Rawiel I AEA I 24.11.2023 I Folie 1

#### Ein Schrittzähler

- Was für Sensoren werden gebraucht?
	- Beschleunigungssensoren
- was misst ein Beschleunigungssensor?
	- Beschleunigungen auf 3 Achsen, die senkrecht zueinander stehen
	- was wird gemessen, wenn
		- das Smartphone bewegungslos auf dem Tisch liegt?
		- es im Auto auf der Autobahn bei Tempo 120 km/h mitfährt?
		- es sich im freien Fall befindet?
- was folgt hieraus?
- was kann man mit Beschleunigungssensoren sonst noch machen?

# Koordinatensystem

- Sensorkoordinatensystem des Smartphones
- unabhängig von der Orientierung des Bildschirms

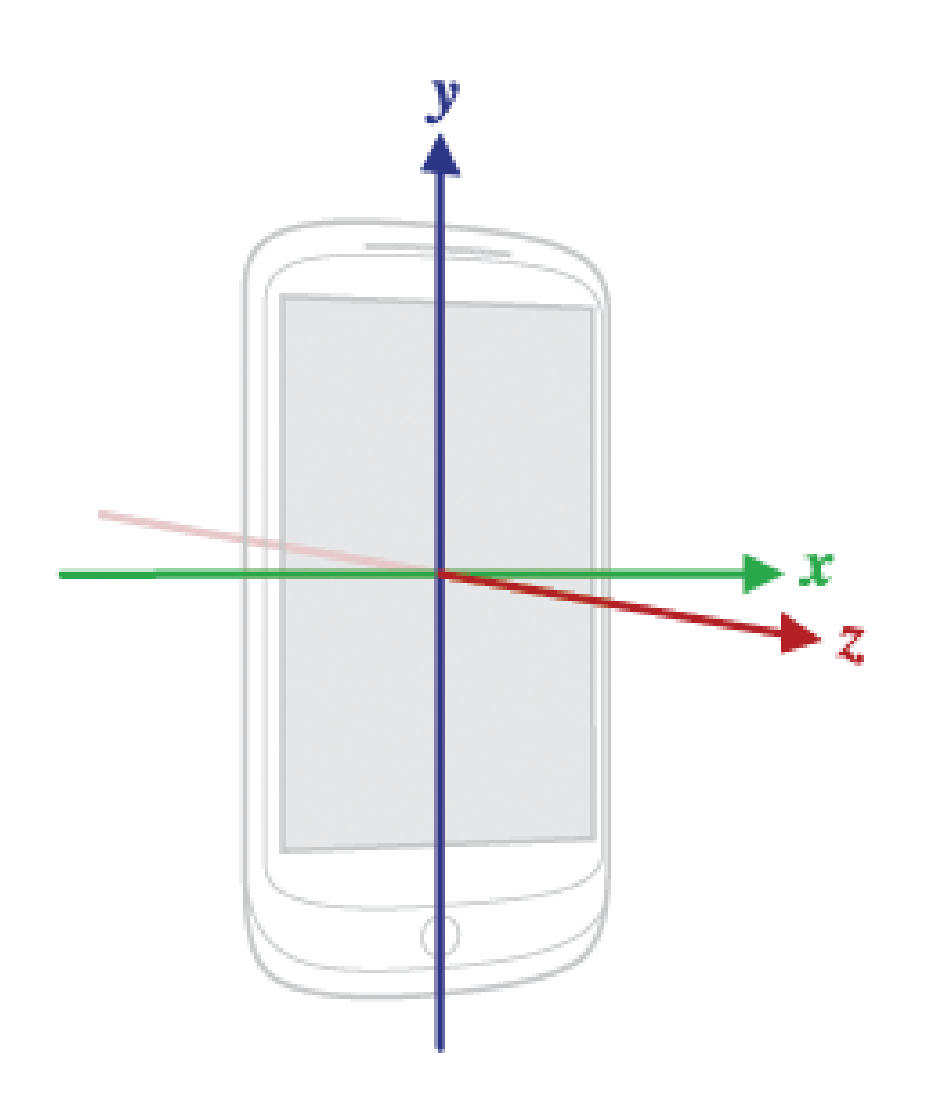

#### Ein Schrittzähler

- Neues Projekt mit leerer Activity
- Projektname: Schrittzaehler
- Packagename: de.akgaea.schrittzaehler
- Auswahl Minimum SDK API
- →Projekt erstellen

Projektstruktur wie bekannt

#### Layout vorbereiten

- das bereits vorhandene Textfeld
	- vergrößern
	- besser platzieren
	- Text-Attribute anpassen
- wird für die Anzeige der Schrittzahl verwendet
- Was brauchen wir sonst noch?
	- einen Button zum Zurücksetzen
- später
	- einen Button, um den Schrittzähler zu starten
	- einen Button, um ihn zu stoppen

# Eintrag ins Manifest

- Screen Orientation auf Portrait setzen
- warum?
	- was passiert, wenn das Smartphone gedreht wird?
	- $\bullet \rightarrow$  Activity startet neu

…

• → Schrittzählung startet wieder bei 0

<activity android:name=".MainActivity"

android:label="@string/app\_name"

android:screenOrientation="portrait">

# MainActivity.java

- ähnlich wie beim Kompass
- private Attribute für
	- einen SensorManager
	- einen Sensor
	- eine Integer Variable für die Schritte
	- eine TextView
- in onCreate
	- textView auf das Element aus dem Layout setzen
	- textView = (TextView)findViewById(R.id.txtSchritte);
- neue Methode: aktualisierenAnzeige
	- setzen des Textes von textView auf schritte

#### MainActivity onCreate

- aufrufen von aktualisiereAnzeige in onCreate
	- Anzeige beim Start ist dadurch 0
- was muss in onCreate noch passieren?
	- onClickListener mit Button verbinden
	- sensorManager setzen
	- sensor setzen
	- textView setzen (siehe vorherige Folie)
- die onClickMehode

```
if (v.getId() == R.id.bzurueck) {
        schritte = 0;
        aktualisierenAnzeige();
        }
```
#### SensorEventListener

- Es fehlt noch die Funktionalität, um Schritte zu zählen
- eine neue Klasse ErschuetterungsListener
	- übernimmt die Rolle des SensorEventListener

public class ErschuetterungsListener implements SensorEventListener {

@Override

public void onSensorChanged(SensorEvent event) {}

@Override

public void onAccuracyChanged(Sensor sensor, int accuracy) {}

### Der ErschütterungsListener

- Methode onAccuracyChanged() bleibt leer
- Methode onSensorChanged muss einen Schritt erkennen
- in dem Fall muss die MainActivity informiert werden und die Schrittzahl um 1 erhöhen
- Problem?
	- Kommunikation
	- über einen Handler

#### Handler

- Auf einem Smartphone passieren eine Menge Dinge gleichzeitig
- Was tut das Android-System dabei am meisten?
	- warten, bis etwas geschieht
	- Eingang einer Nachricht
	- klingeln
	- …
- Ereignisorientierte Verarbeitung
- $\cdot \rightarrow$  Ereigniswarteschlangen, sogenannte eventqueues
- taucht ein event auf, wird es (möglichst bald) verarbeitet

#### **Handler**

- der Handler erlaubt Zugriff auf Warteschlange
- man kann selbst Ereignisse erzeugen und in die Warteschlange stellen
- private Handler handler;

#### Konstruktor:

```
public ErschuetterungsListener(Handler h){
        handler = h;
    }
```
{

#### Handler

#### in der MainActivity.java

}

}

private ErschuetterungsHandler erschuetterungsHandler = new ErschuetterungsHandler();

private class ErschuetterungsHandler extends Handler

```
@Override
public void handleMessage(Message msg) {
    schritte++;
    aktualisierenAnzeige();
```
#### Handler

- neue Klasse ErschuetterungsHandler ist eine lokale Klasse innerhalb der MainActivity
- $\cdot \rightarrow$  Zugriff auf Attribute und Methoden der Klasse
- Der ErschuetterungsListener kennt die Klasse noch nicht
- → übergeben als Konstruktor-Parameter

private ErschuetterungsHandler handler = new ErschuetterungsHandler();

private ErschuetterungsListener listener = new ErschuetterungsListener(handler);

#### Erschütterungen

- in onResume()
	- verdrahten des Sensors mit dem Listener
	- sManager.registerListener(listener, sensor, SensorManager.SENSOR DELAY GAME);
- in onPause ()
	- abmelden des Listeners
	- sManager.unregisterListener(listener);

#### Erkennen eines Schrittes

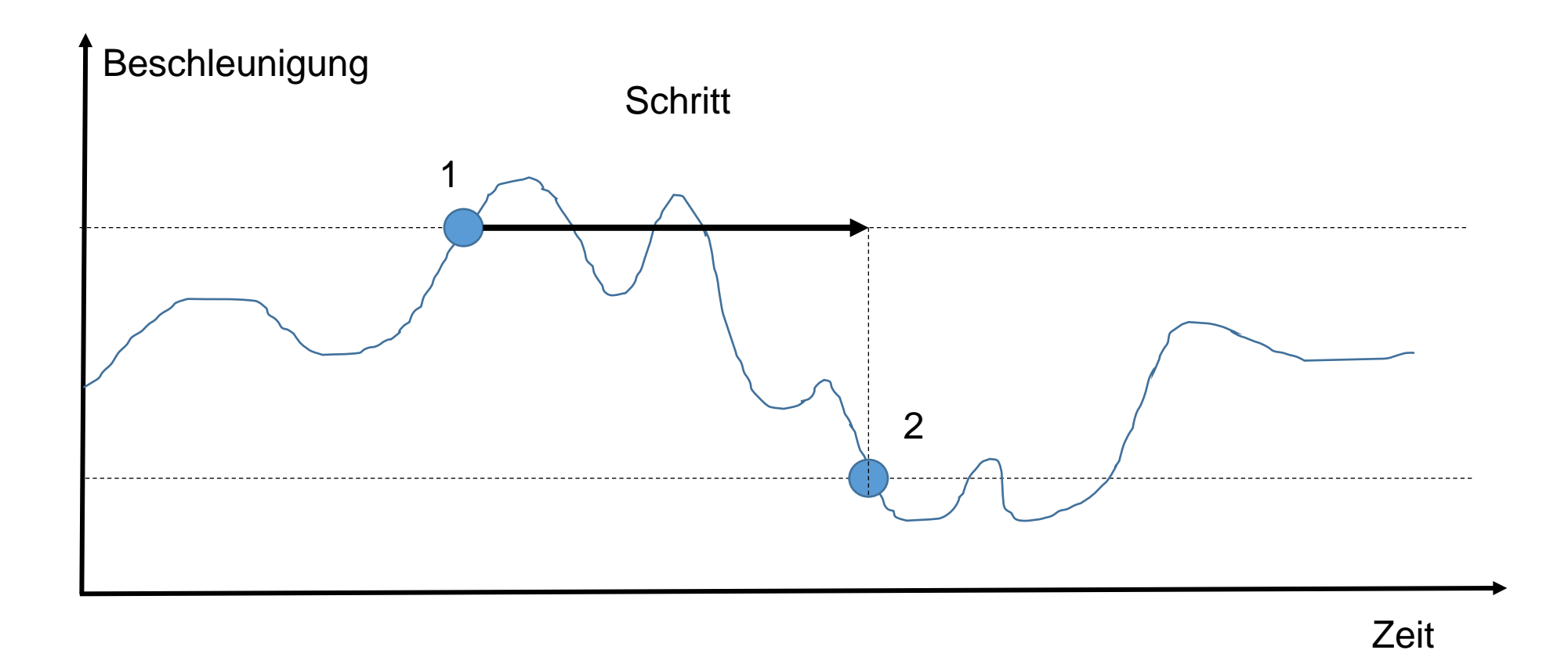

#### Erkennen eines Schritts

- warten auf die zu einem Schritt gehörenden Einzelereignisse
- wann beginnt ein Schritt
- wann endet ein Schritt
- Schwellwerte
	- am Punkt 1 der Graphik wird ein Schwellwert überschritten und der Schritt begonnen
	- am Punkt 2 wird der untere Schwellwert unterschritten und der Schritt beendet
	- die dazwischen liegenden Überschreitungen des oberen Schwellwerts müssen ignoriert werden

#### Erkennen eines Schrittes

```
public void onSensorChanged(SensorEvent event) {
 float y = event.values[2];
         if(!schrittBegonnen){
            if(y > schwellwert) {
                 schrittBegonnen = true;
                 handler.sendEmptyMessage(1);
             }
        }else{
            if(y < -schwellwert) {
                 schrittBegonnen=false;
             }
        }
```
#### Das war's …

- Der Schrittzähler kann ausprobiert werden
- aber
	- was passiert, wenn die App in den Hintergrund geht?

# Hintergrund-Services

- bisher: Programmlogik in Activities
- andere Möglichkeit: *Services*
	- Dienste, die im Hintergrund laufen
	- unabhängig von der Benutzeroberfläche
	- ein Schrittzähler muss nicht ständig aktiv sein, sondern kann auch im Hintergrund laufen
- Eine neue Service-Klasse
- Eigene Klasse, die von der Basisklasse Service erbt

…

}

#### Schrittzähler-Service

#### public class SchrittzaehlerService extends Service { private SensorManager sManager; private Sensor sensor;

```
@Override
    public IBinder onBind(Intent intent) {
        return null;
    }
```
#### Schrittzähler-Service

- die Attribute, die bisher in der Activity verwendet wurden, kommen jetzt hierher
- inklusive ErschuetterungsHandler
- Services haben einen Lebenszyklus ähnlich wie Activities
	- onCreate
	- onDestroy

#### Schrittzähler-Service

#### @Override

```
public void onCreate() {
    super.onCreate();
    sManager = (SensorManager)getSystemService(Context.SENSOR SERVICE);
    sensor = sManager.getDefaultSensor(Sensor.TYPE LINEAR ACCELERATION);
    sManager.registerListener(listener, sensor, SensorManager.SENSOR DELAY GAME);
}
```
#### @Override public void onDestroy() { sManager.unregisterListener(listener); super.onDestroy(); }

#### Service anmelden im Manifest

• Im Manifest muss der Service durch folgenden Eintrag angemeldet werden:

<application

…

<service android:name=".SchrittzaehlerService"/> </application>

#### Service steuern

- Services kann man starten und stoppen
- zwei Buttons
	- start
	- stop
	- (wie zu Anfang schon erwähnt)
- verknüpfen der Buttons mit dem Listener in onCreate der Activity

findViewById(R.id.bzurueck).setOnClickListener(this);

findViewById(R.id.los).setOnClickListener(this);

findViewById(R.id.halt).setOnClickListener(this);

#### onClick-Methode

• muss erkennen, welcher Button gedrückt wurde

```
if (v.getId() == R.id.bzurveck) {
```

```
if(v.getId() == R.id.log)
```
startService(new Intent(this, SchrittzaehlerService.class));

```
}
```
}

}

```
if(v.getId()R.id.halt){
```
stopService(new Intent(this, SchrittzaehlerService.class));

## Austausch zwischen Service und Activity

• ändern des bisher private Attributs schritte in der Service-Klasse zu

public static int schritte = 0;

- wegen public, kann die Activity-Klasse darauf zugreifen
- wegen static existiert es auch, wenn der Service nicht läuft
- if (v.getId() == R.id.bzurueck){

}

SchrittzaehlerService.schritte = 0; aktualisierenAnzeige();

#### statischer Handler für Datenaustausch

• in der MainActivity

private EreignisHandler ereignisHandler = new EreignisHandler();

private class EreignisHandler extends Handler {

@Override

}

}

public void handleMessage(@NonNull Message msg) {

textView.setText(Integer.toString(msg.what));

#### statischer Handler für Datenaustausch

#### • im Service

```
public static Handler ereignisHandler;
private class ErschuetterungsHandler extends Handler {
        @Override
        public void handleMessage(Message msg) {
            schritte++;
            if(ereignisHandler != null){
                ereignisHandler.sendEmptyMessage(schritte);
            }
        }
    }
```
#### Activity und Service

- Service kann weiterlaufen, auch wenn Activity gestoppt wurde
- $\cdot \rightarrow$  Abfrage if (ereignisHandler!=null) sehr wichtig
- wenn Activity neu gestartet wird
- $\cdot \rightarrow$  in onResume

textView.setText(Integer.toString(SchrittzaehlerServic e.schritte));

• Außerdem in der Activity nach dem Start des Service und in onResume

SchrittzaehlerService.ereignisHandler=ereignisHandler;

#### Das war's …

• Der Schrittzähler kann ausprobiert werden